## **Web Programming Web #5 – My Most Used Websites**

*Objective:* Demonstrate that you know how to use HTML and CSS to create lists using images for bullets and hyperlinks. You also must demonstrate the use of the CSS :hover pseudo property. Pay attention to the following specifically:

- Make sure your fonts are correct.
- Make sure all website links work.
- Make sure your colors compliment the graphic and do not overwhelm the text.
- Make sure your website link colors coordinate with your other colors.
- Make sure your website links hover.
- **1.** In your *Web* folder, create a folder titled *first last web 5*. Save your template.html file in your *first\_last\_web\_5* folder as *index.html*. **It should not be named template.html anymore!**
- 2. Edit the *index.html* file. Add the appropriate HTML so that this file contains the following:
	- a. The title of the page is *First Last – Web Page 5*
	- b. After the <div id="content">, add an <h1> element with the content: *First Last – My Most Used Websites*.
	- c. After the <h1> element, add a <p> element with the content: *This is a list of the websites I use most often.*
	- d. Following the <p> element, you are to create a *list* with a minimum of 10 websites that you use the most often. You need to include an explanation of why you use this website. The links to the websites must be present in the list and must work. (They don't have to work from school.)

An example is:

MissBlomeyer is where I find my web assignments and useful links to help me in class.

- 3. Find a graphic to use as a background for the page.
- 4. Pick 5 colors that complement the graphic. The  $1<sup>st</sup>$  color will be used for the div background; the  $2<sup>nd</sup>$  will be used for the page text; the 3<sup>rd</sup> will be used for the  $\langle h1 \rangle$  content; the 4<sup>th</sup> will be used for the links; the 5<sup>th</sup> will be used when the links hover.
- 5. Now add CSS for the following:
	- a. Use your graphic as a background that frames the page.
	- b. Make the background color of your  $\langle \text{div} \rangle$  one of the colors you chose. Make the default text color one of your colors. Make the <div> 600 pixels wide. Put a solid 4px wide border around it using the color you have chosen for the <h1>.
	- c. Set margins or padding so that no text is too close to the border.
	- d. The h1 element should have your selected color and make the font a *cursive* font of your choice. The h1 element should be **centered** on the page.
	- e. Add the CSS to make the list use an image of your choosing. Follow the example we did in class.
	- f. Create the CSS for the links themselves. Use your  $4<sup>th</sup>$  color.
	- g. Create the CSS for the a:hover pseudo class. Use your  $5<sup>th</sup>$  color.
- 6. Validate your HTML
- 7. Validate your CSS.
- 8. Compress your *first\_last\_web\_5* folder and turn it in in the usual manner.

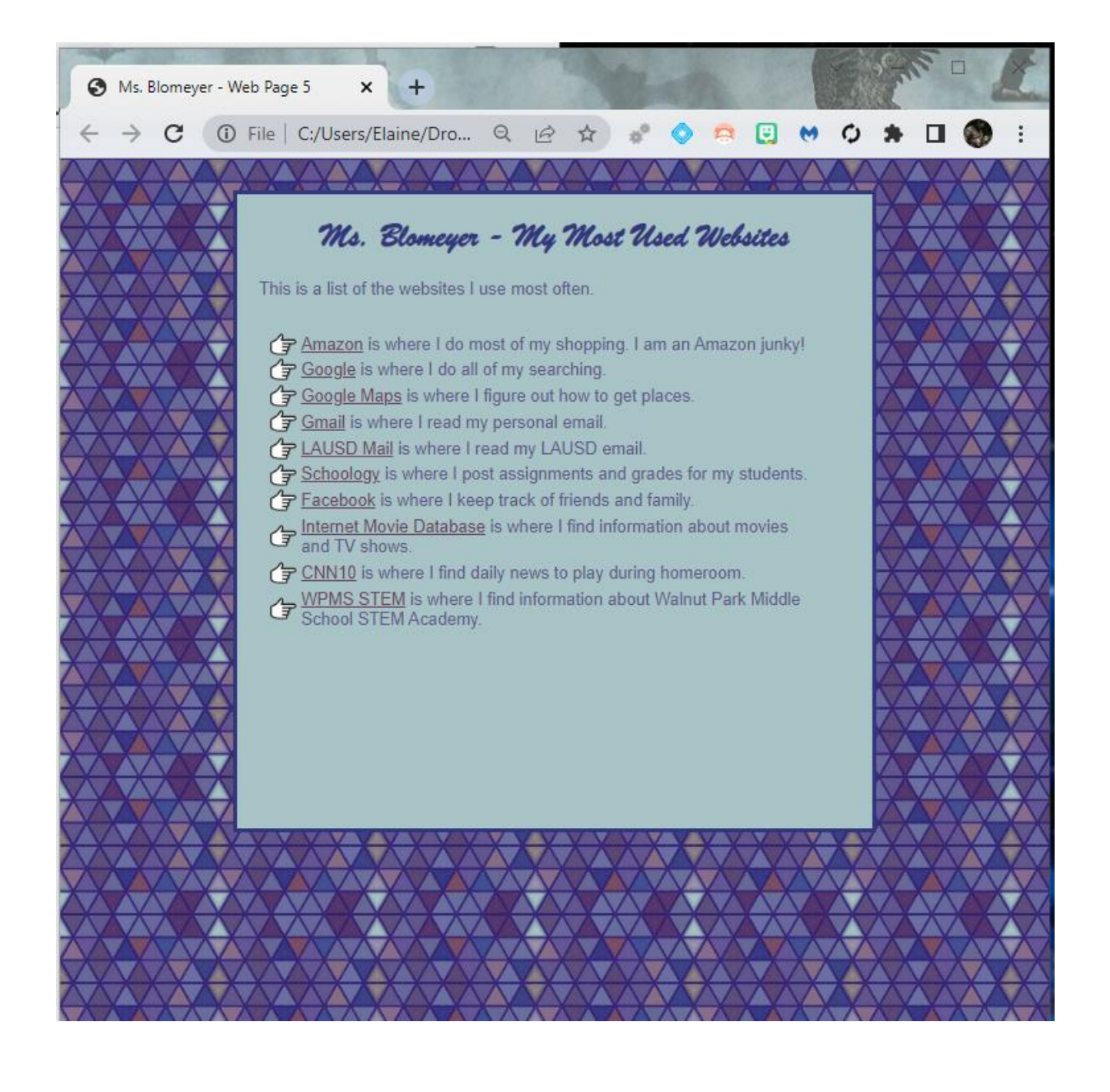